# **Table of Contents**

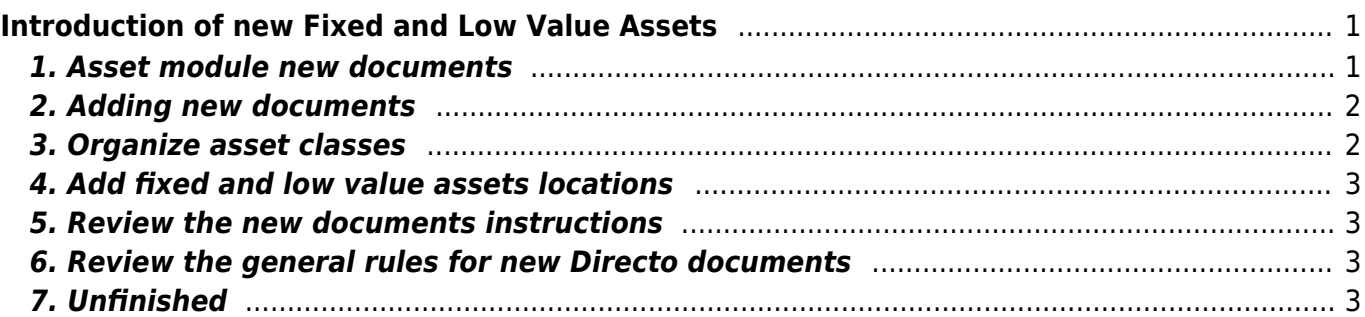

# <span id="page-2-0"></span>**Introduction of new Fixed and Low Value Assets**

#### **UPDATES**

- Data is changed through additional documents if you want to see data history in reports.
- The Fixed Assets depreciation proportion can be calculated by objects and projects.
- The Fixed Asset depreciation can be calculated up to certain date (so far it has been monthly).
- The Fixed Assets are written-off partially (on asset change document).
- The quantity can only be 1 on Fixed Asset card.
- The quantity can be bigger than 1 on Low Value Asset card.
- New fixed asset and low value asset documents cannot be opened from the confirmation. Only the asset write-off document can be opened. The fixed asset card can be opened if confirmation is been used.
- Changing the financial transactions date on documents creates an inconsistency between the data in the balance sheet and the asset module.
- Following documents cannot be opened from the confirmation
	- The Fixed Asset change
	- The Low Value Asset change
	- The Fixed Asset recalculation
	- The Asset inventory
- Following documents can be opened from the confirmation
	- The Asset write-off

# <span id="page-2-1"></span>**1. Asset module new documents**

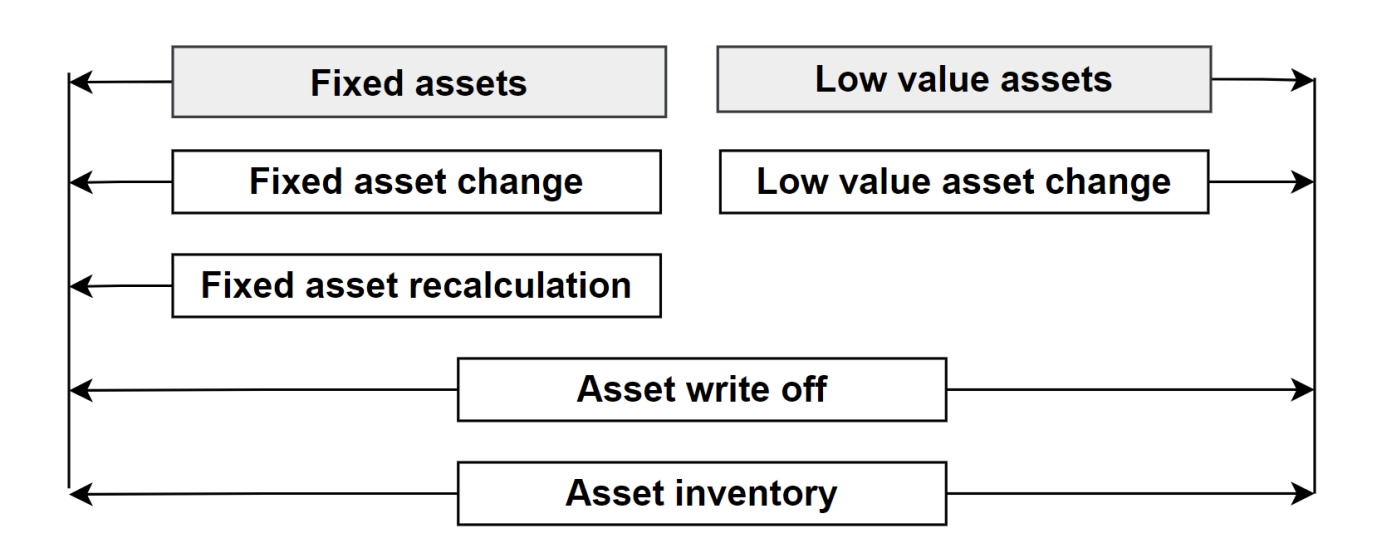

- **Fixed Assets** initial fixed asset card created from a purchase invoice, expense, stock depreciations or filled manually.
- **Low Value Assets** initial low value asset card created from a purchase invoice, expense, stock depreciations or filled manually.
- **Fixed Asset Change** document for changing tangible and intangible assets departments, users, objects, depreciation proportions e.t.c. (INV\_CHANGE) .
- **Low Value Asset Change** document for changing low value assets departments, users, objects e.t.c.
- **Fixed Asset recalculation** document for fixed asset upward revaluation, downward revaluation and partial write-off. (INV\_HIND).
- **Asset inventory** document for making Fixed Assets and Low Value Assets inventory.
- **Asset write-off** document for Fixed Assets and Low Value Assets write-off.

### <span id="page-3-0"></span>**2. Adding new documents**

Add new documents to the user group, who will use them

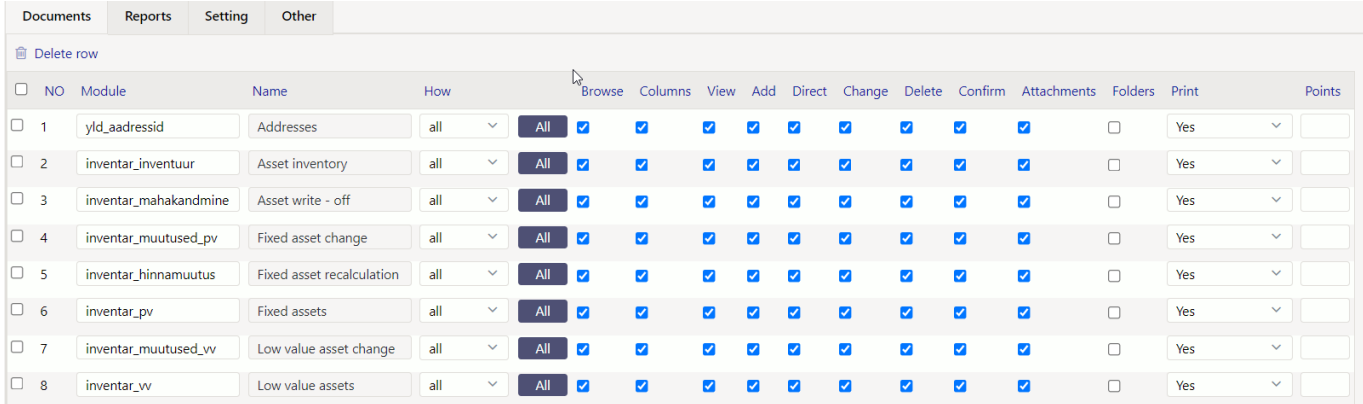

- Fixed assets
- Low value assets
- Fixed asset change
- Low value asset change
- Fixed asset recalculation
- Asset inventory
- Asset write off
- Addresses

#### <span id="page-3-1"></span>**3. Organize asset classes**

Asset classes must be filled correctly for proper data flow (asset type filling required - so that right cards are formed as fixed asset and low value asset cards).

Instruction : [Asset classes](https://wiki.directo.ee/en/inv_klass)

# **4. Add fixed and low value assets locations**

Assets location data can be entered to the address block under the departments.

Look instructions :

- [Departments addresses](https://wiki.directo.ee/en/osakond#addressis)
- [Address on fixed asset and low value asset card](https://wiki.directo.ee/en/asset#address_on_fixed_asset_and_low_value_asset_card)

# <span id="page-4-1"></span>**5. Review the new documents instructions**

Look instructions :

- [Fixed assets](https://wiki.directo.ee/en/asset)
- [Low value assets](https://wiki.directo.ee/en/low_value_asset)
- [Fixed asset change](https://wiki.directo.ee/en/capital_asset_change)
- [Low value asset change](https://wiki.directo.ee/en/inventory_asset_change)
- [Fixed asset recalculation](https://wiki.directo.ee/en/asset_recalculation)
- [Asset inventory](https://wiki.directo.ee/en/asset_inventory)
- [Asset write-off](https://wiki.directo.ee/en/asset_write_off)

#### <span id="page-4-2"></span>**6. Review the general rules for new Directo documents**

Instructions: [Document views of the new system](https://wiki.directo.ee/en/uue_suesteemi_dokumendivaated)

# <span id="page-4-3"></span>**7. Unfinished**

- Not all new links have been added to the asset list report yet
- Not everything is ready for bulk import and export new fields
- Documents printouts are not currently included

From: <https://wiki.directo.ee/> - **Directo Help**

Permanent link: **[https://wiki.directo.ee/en/uued\\_varadokumendid](https://wiki.directo.ee/en/uued_varadokumendid)**

<span id="page-4-0"></span>Last update: **2022/06/16 13:26**